### **MoSAPI and RRI TLS Client Authentication**

Gustavo Lozano

**ICANN** 

ROW 11

21 June 2022

### **SLA Monitoring (SLAM)**

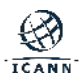

### **What is SLAM?**

- ◉ Zabbix monitoring platform plus custom code
- Other parts of the code developed internally
- Probe node network consists of  $\approx$  40 probe nodes distributed globally
- Centralized servers that compile, analyze and act on the data collected by the probe nodes
- ◉ A Network Operations Center operating 24/7
- ◉ ICANN staff on-call 24/7

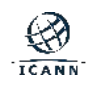

### **What is SLAM?**

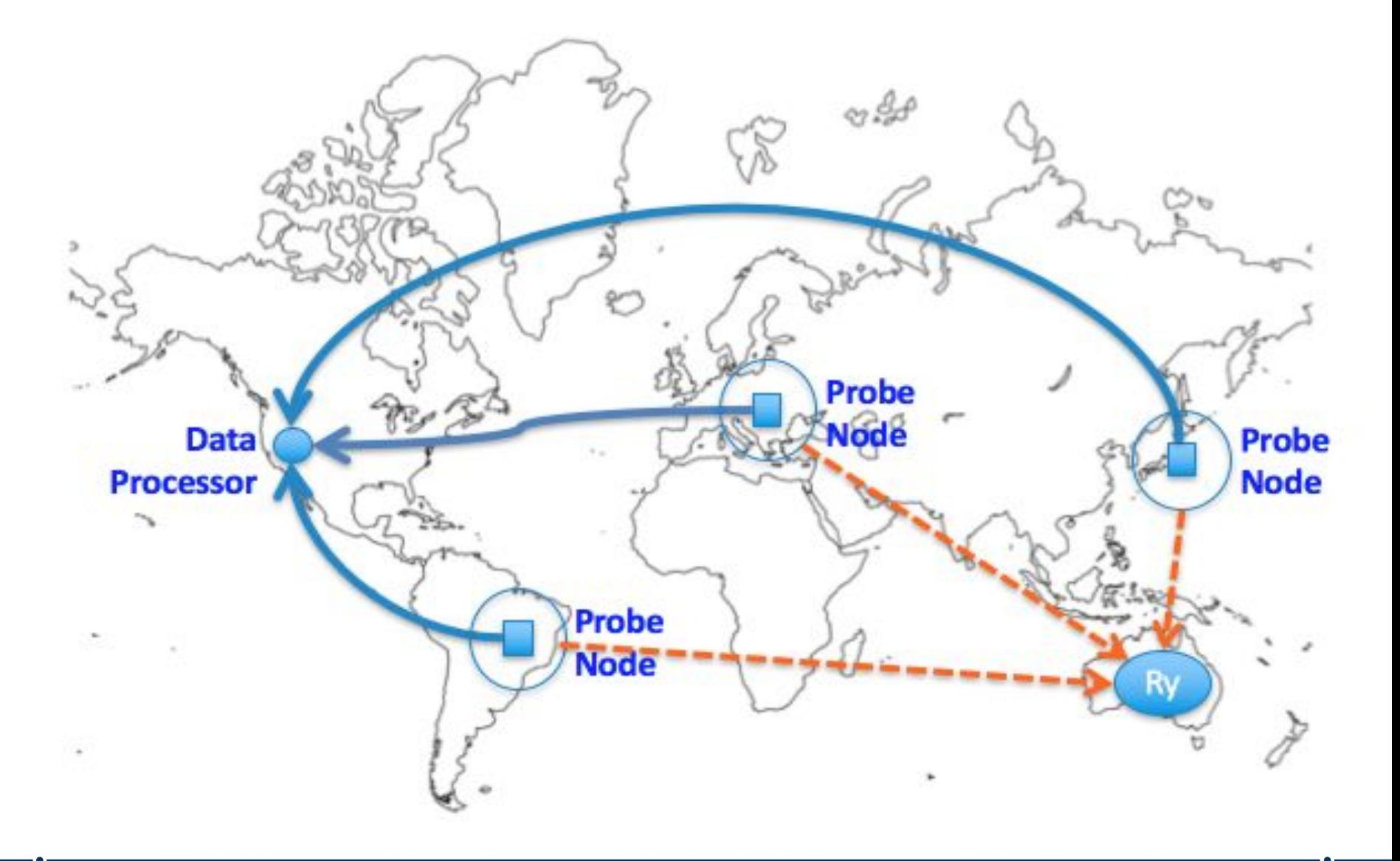

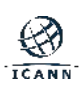

## **gTLDs SLA**

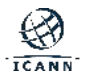

### **gTLD's SLA**

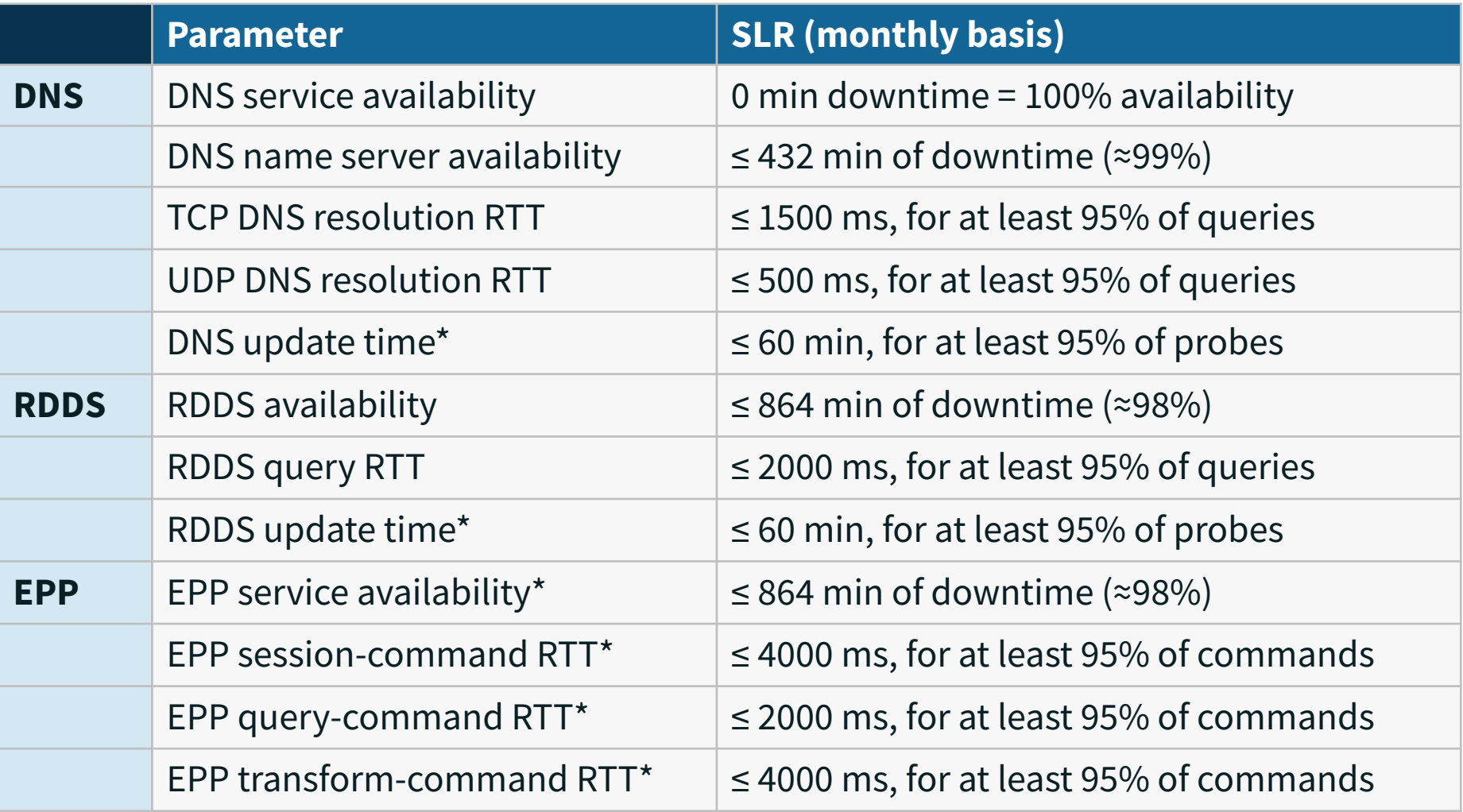

\* Not implemented yet

### **Emergency Thresholds**

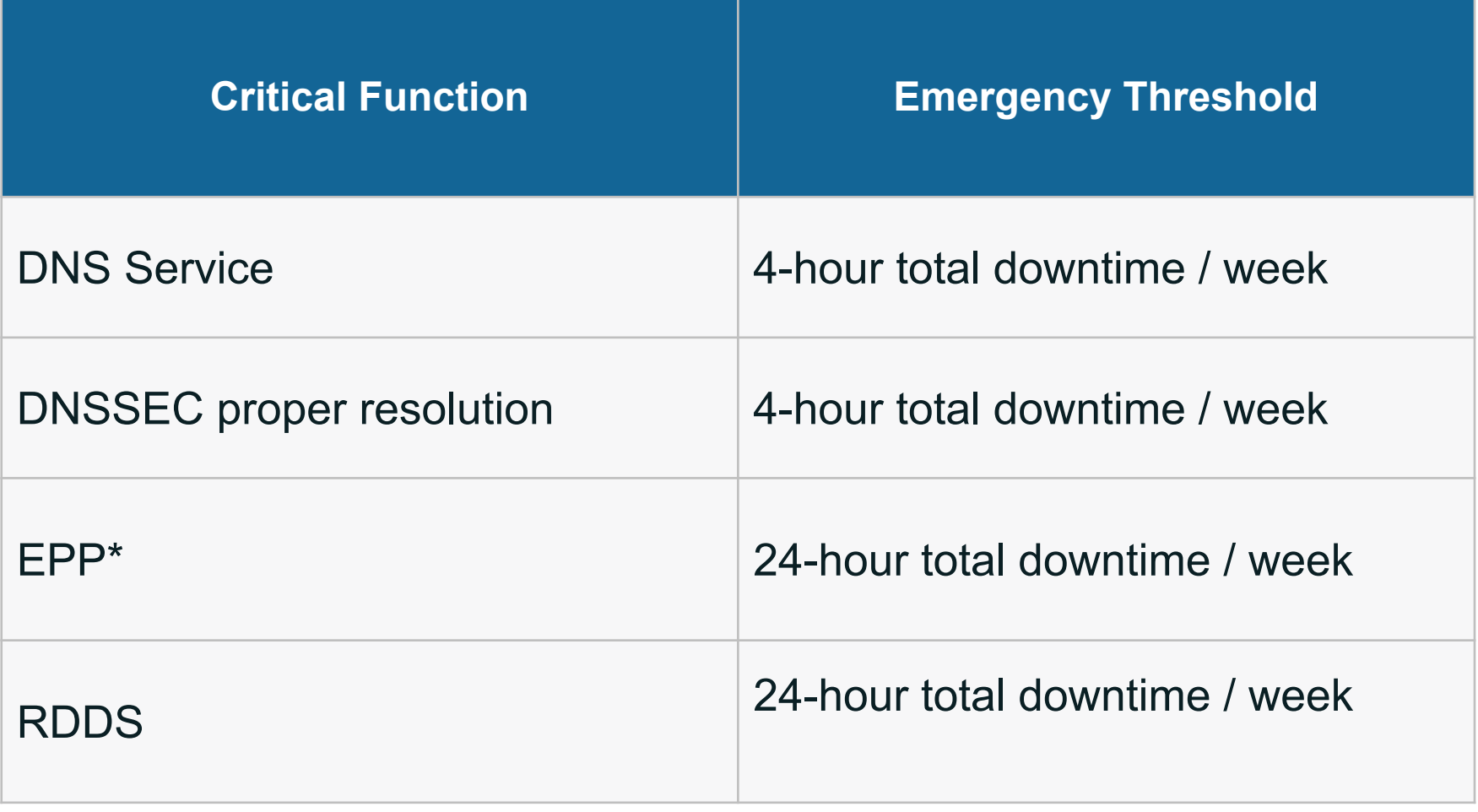

#### \* Not implemented yet

### **Monitoring System API (MoSAPI)**

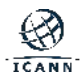

### **What is MoSAPI?**

◉ REST API that allows Registries to retrieve information collected by the SLAM.

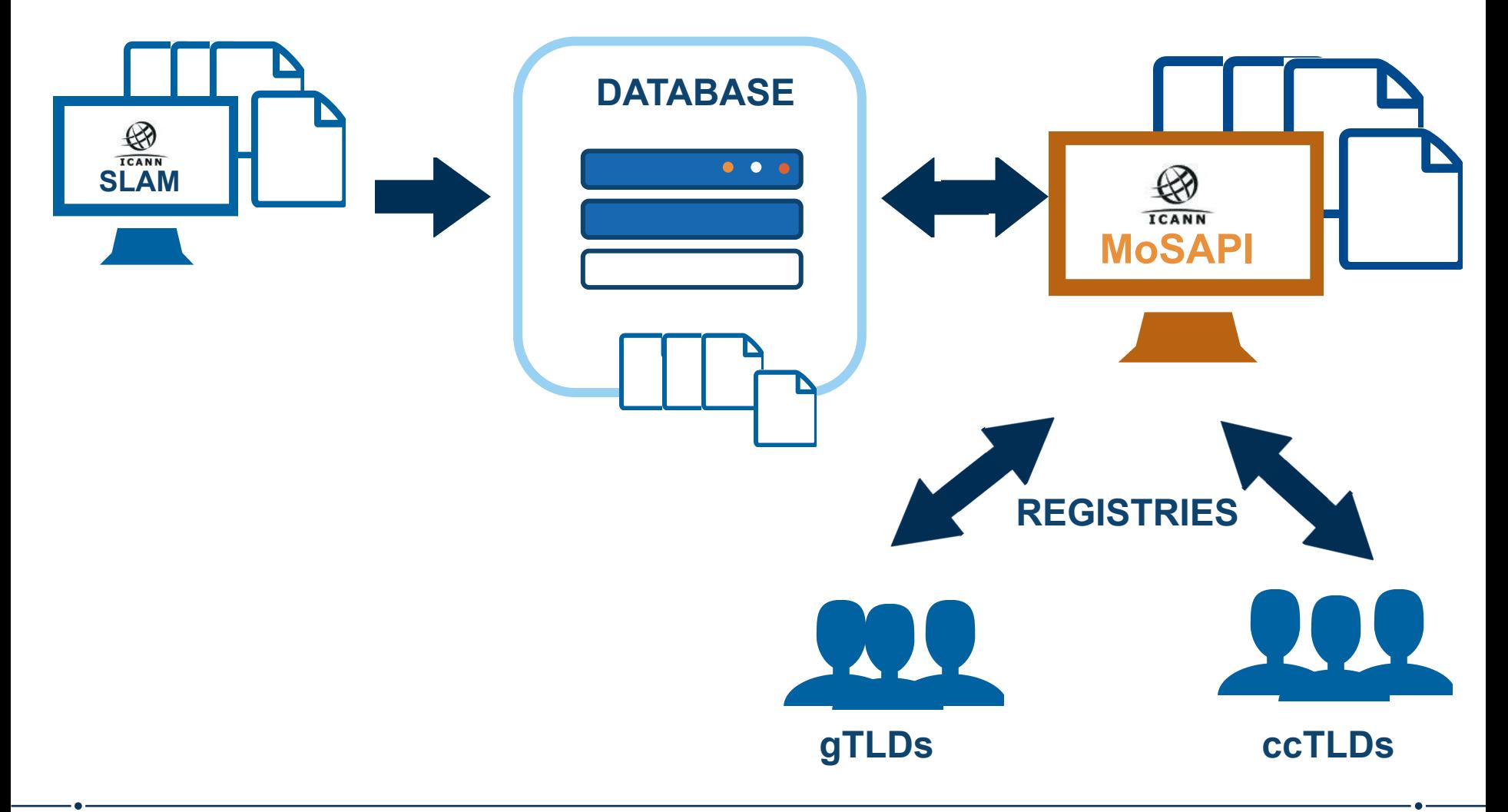

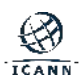

#### **Benefits**

# **Almost real time data\***

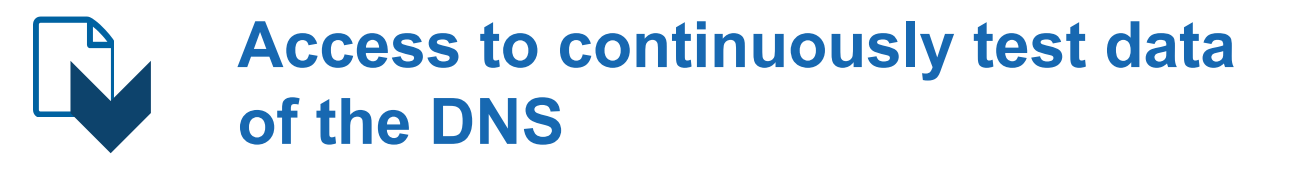

### **Access to DAAR statistics for your TLD**

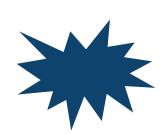

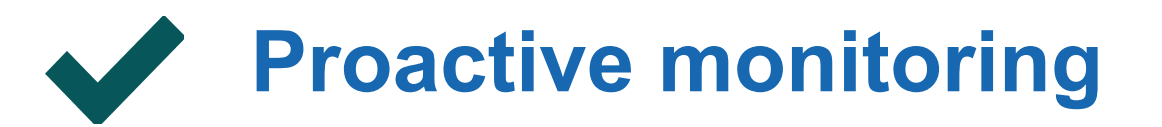

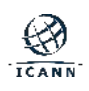

#### **gTLD Registry Operators CCTLD Registry Operators**

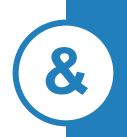

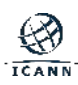

### **Registration Reporting Interfaces (RRI)**

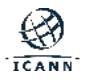

The Registration Reporting Interfaces (RRI) system is a set of interfaces provided by ICANN to contracted parties including Registry Operators and Data Escrow Agents (DEA) to fulfill and monitor their applicable reporting requirements, including:

- ⚪ Per-registrar transaction reports
- ⚪ Registry functions activity report
- ⚪ Data escrow deposits reports
- ⚪ Data escrow deposits notifications
- ⚪ Registry Services maintenance window management
- ⚪ SLA Monitoring (SLAM) probe node list retrieval

### **The problem**

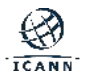

### **The problem**

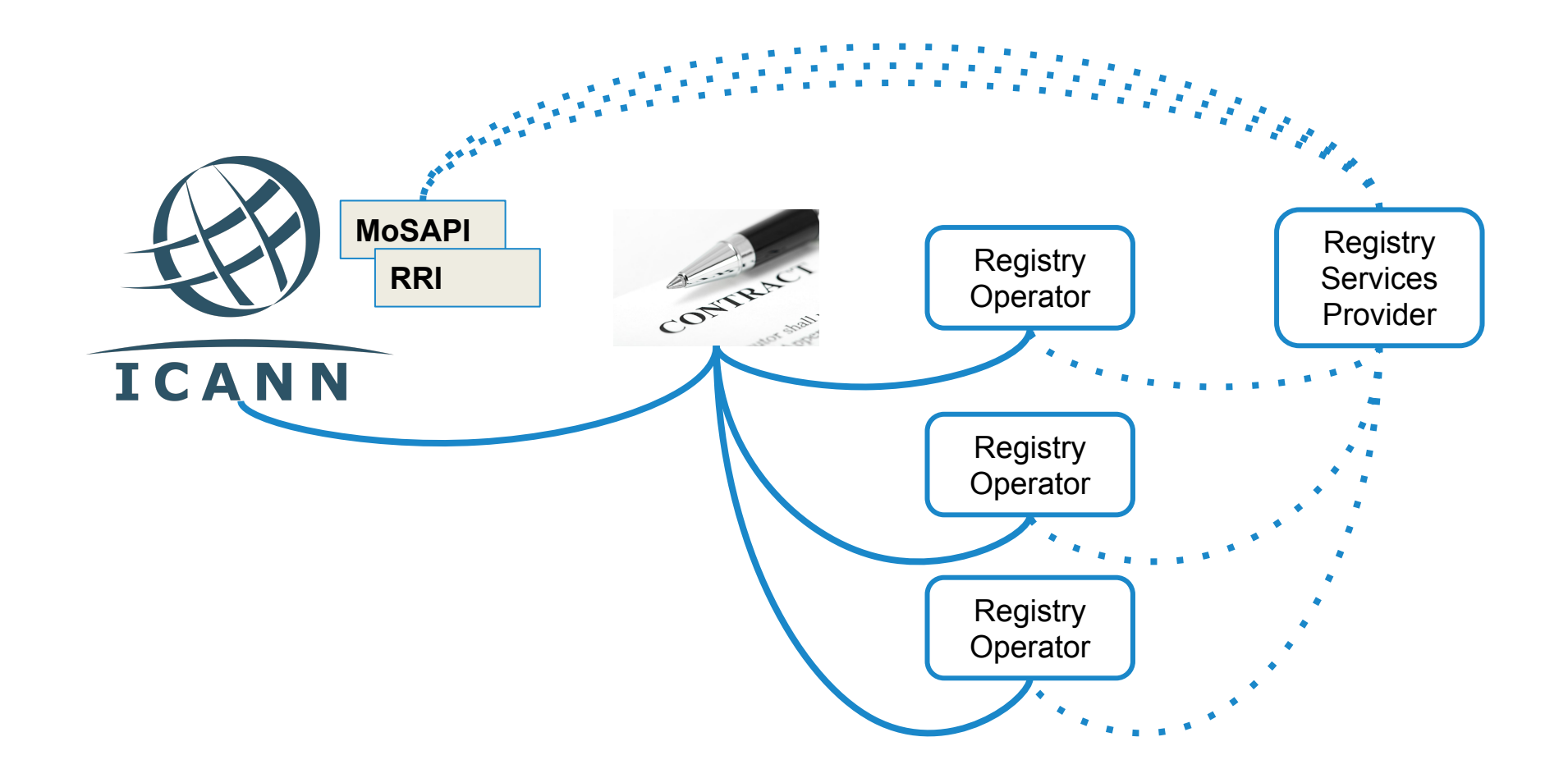

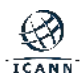

MoSAPI and RRI used to only offer HTTP Basic Authentication:

- ◉ The credentials (i.e., username and password) for the authentication are managed by the registries and need to be shared with RSPs, if shared at all
- ◉ A set of credentials is required for accessing the data of each TLD
- ◉ Only one set of credentials is allowed per TLD
- ◉ Multiple connections and login requests are required to get the information of several TLDs
- ◉ Once authenticated, the user has access to all datasets

**Solution:** TLS Client Authentication

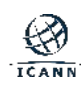

### **How it works?**

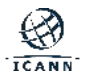

#### **How to configure TLS Client Authentication?**

- ◉ The registry provides the following information to enable TLS Client access:
	- ⚪ Domain name(s) for TLS client access (e.g. rsp1.nic.example)
	- ⚪ Roles that provide access to the relevant datasets:
		- SLAM TLD SLAM Data
		- SLAM TLD DAAR Data
		- RRI TLD Maintenance Window
		- RRI SLAM Probe Node List
		- **RRI TLD Monthly Reporting**
		- RRI TLD Data Escrow Daily Reporting
		- RRI TLD Data Escrow Agent Notification
- ◉ MoSAPI and RRI use a domain name to find one or more TLSA RR(s) that are used to authenticate the client certificate provided in the TLS connection
- ◉ An RSP may use the end-points for any TLD for which the domain name is authorized for
- ◉ Any and all the TLDs having the same domain name for TLS Client authentication can be accessed using the same certificate

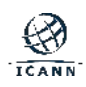

### **Example - managing multiple TLDs**

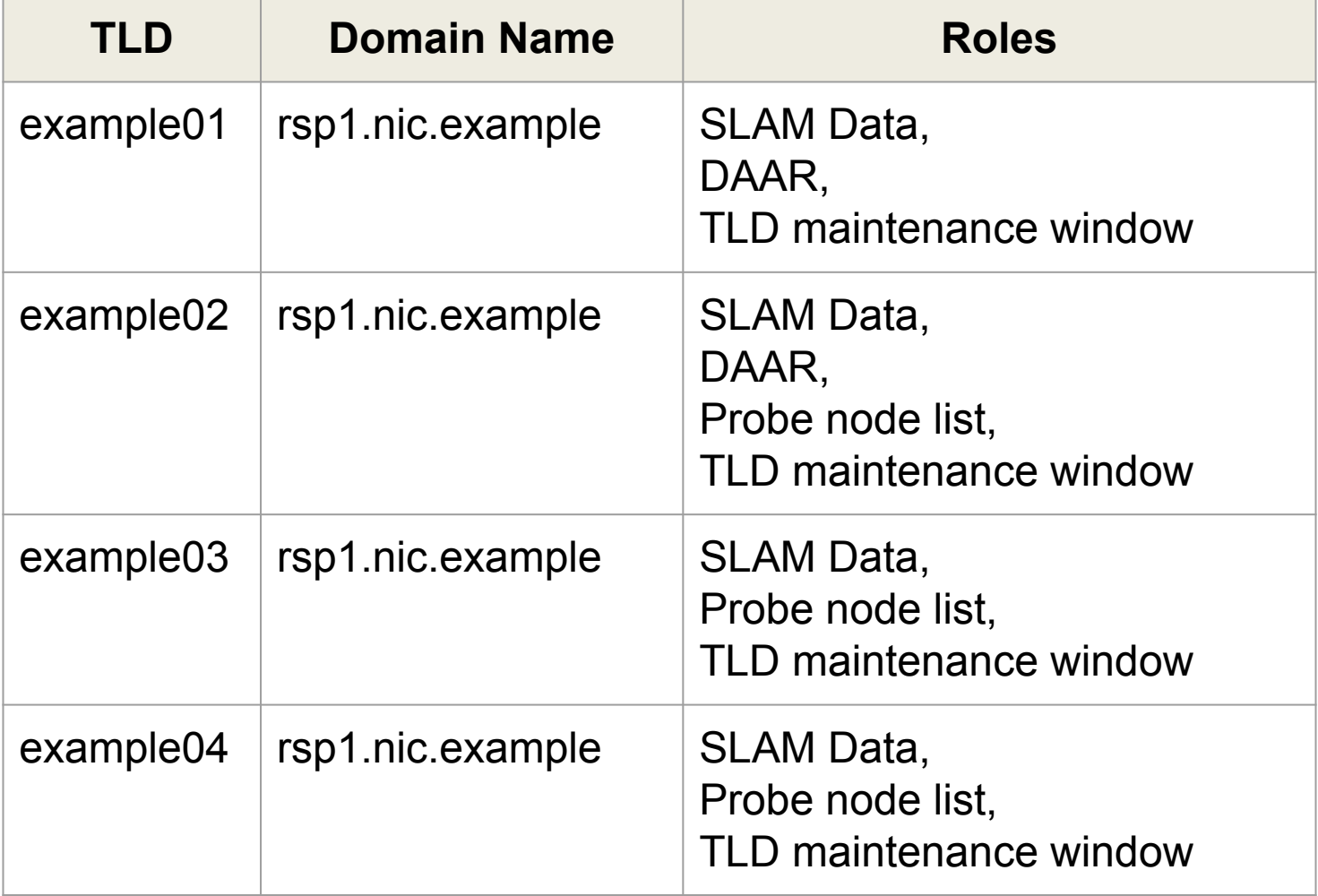

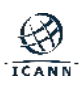

#### **TLS Client Authentication benefits**

- ◉ No sharing credentials between the registry and RSP
- ◉ No need to manage passwords
- ◉ Ability to obtain data for multiple TLDs using one connection
- ◉ No need for multiple credentials for several TLDs
- ◉ Multiple parties can have the same role for a given TLD (e.g., registry, RSP)
- ◉ Once the registry has set the configuration, the RSP can manage their credentials (the certificate) without having to interact with ICANN or the registry

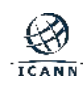

### **Technical Details**

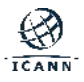

#### **Technical details**

◉ The following combinations of TLSA Certificate Usage, TLSA Selector, and TLSA Matching Type are supported:

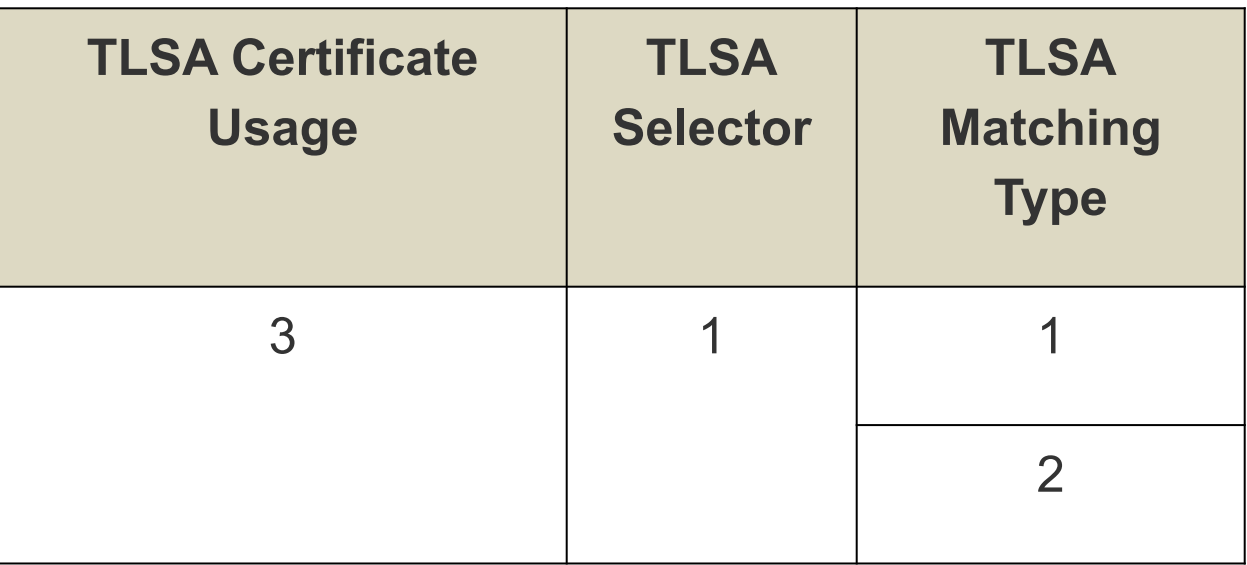

- ◉ The following algorithms are supported on the X.509 certificates:
	- ⚪ RSA encryption with a key size of 4096 or higher.
	- ⚪ Elliptic Curve public key
- ◉ The following signature algorithms are supported on the X.509 certificates:
	- ⚪ sha256WithRSAEncryption
	- ⚪ sha384WithRSAEncryption
	- ⚪ sha512WithRSAEncryption
	- ⚪ ecdsa-with-SHA256
	- ⚪ ecdsa-with-SHA384
	- ⚪ ecdsa-with-SHA512

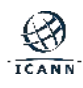

### **Tutorial**

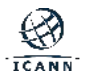

#### **Tutorial**

**1. openssl req -x509 -newkey ec -pkeyopt ec\_paramgen\_curve:prime256v1 -sha256 -days 3650 -keyout tls-client.key -subj "/C=US/ST=California/L=Los Angeles/O=ICANN/OU=TS/CN=tls-client-example.example.com " -out tls-client.crt.pem**

**2. danetool --tlsa-rr --host tls-client-example.example.com --load-certificate tls-client.crt.pem**

443. tcp.tls-client-example.example.com. IN TLSA ( 03 01 01 2e472dd954df1c59dfa747a05afb649ff058cbf6ca8aef04f3eb46e9c09326 02 )

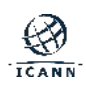

#### **Tutorial**

#### **3. nsupdate**

- > server 127.0.0.1
- > zone example.com.

> update add tls-client-example.example.com. 600 in tlsa 3 1 1 2e472dd954df1c59dfa747a05afb649ff058cbf6ca8aef04f3eb46e9c0932602

- > send
- > quit

**4. Configure access to the TLD using the hostname and authorized roles.**

**5. curl --cert tls-client.crt.pem --key tls-client.key https://mosapi.icann.org/mosapi/v1/example/monitoring/s tate**

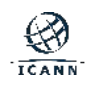

# **Requesting Access**

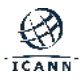

#### **Request access**

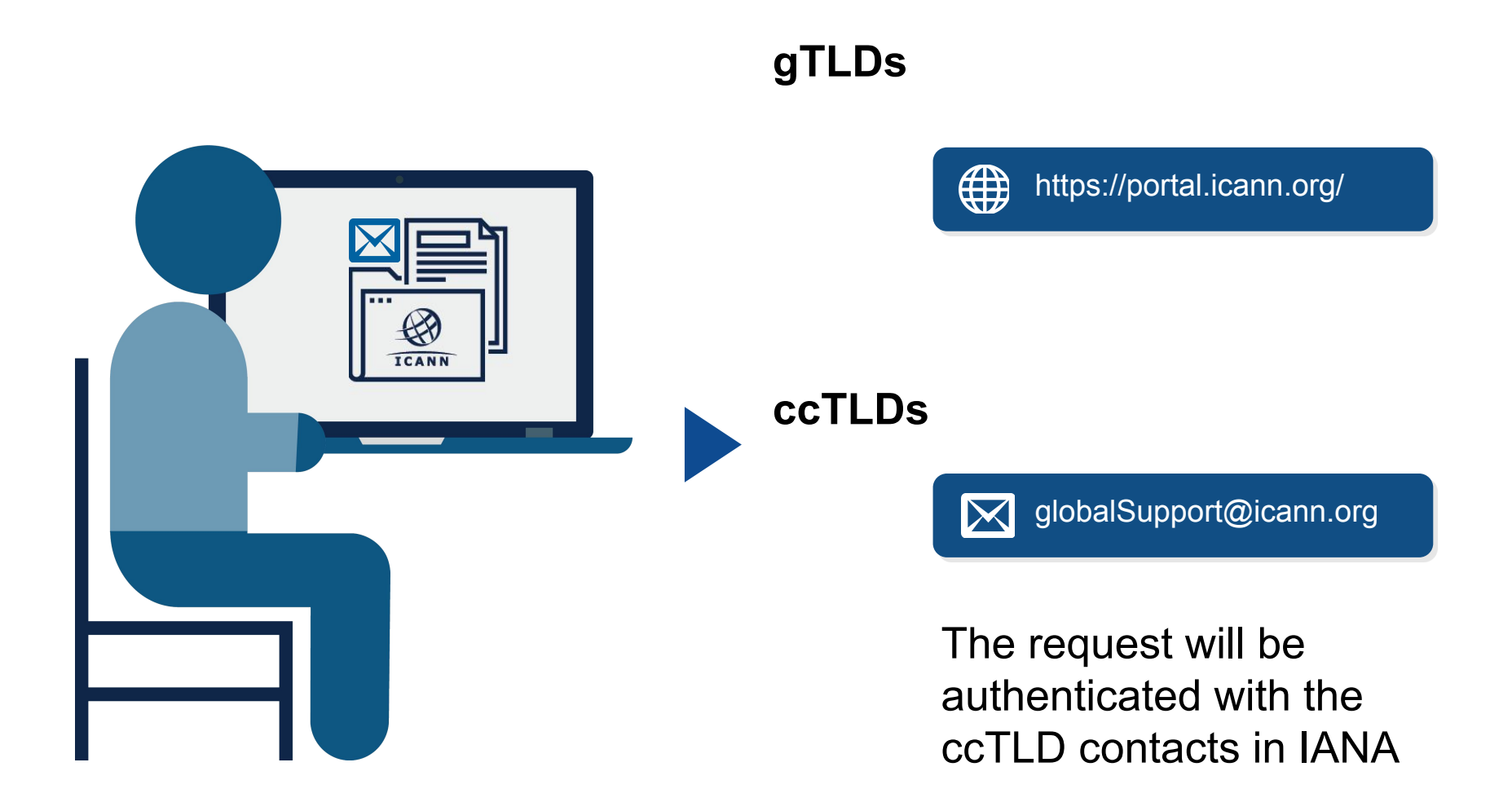

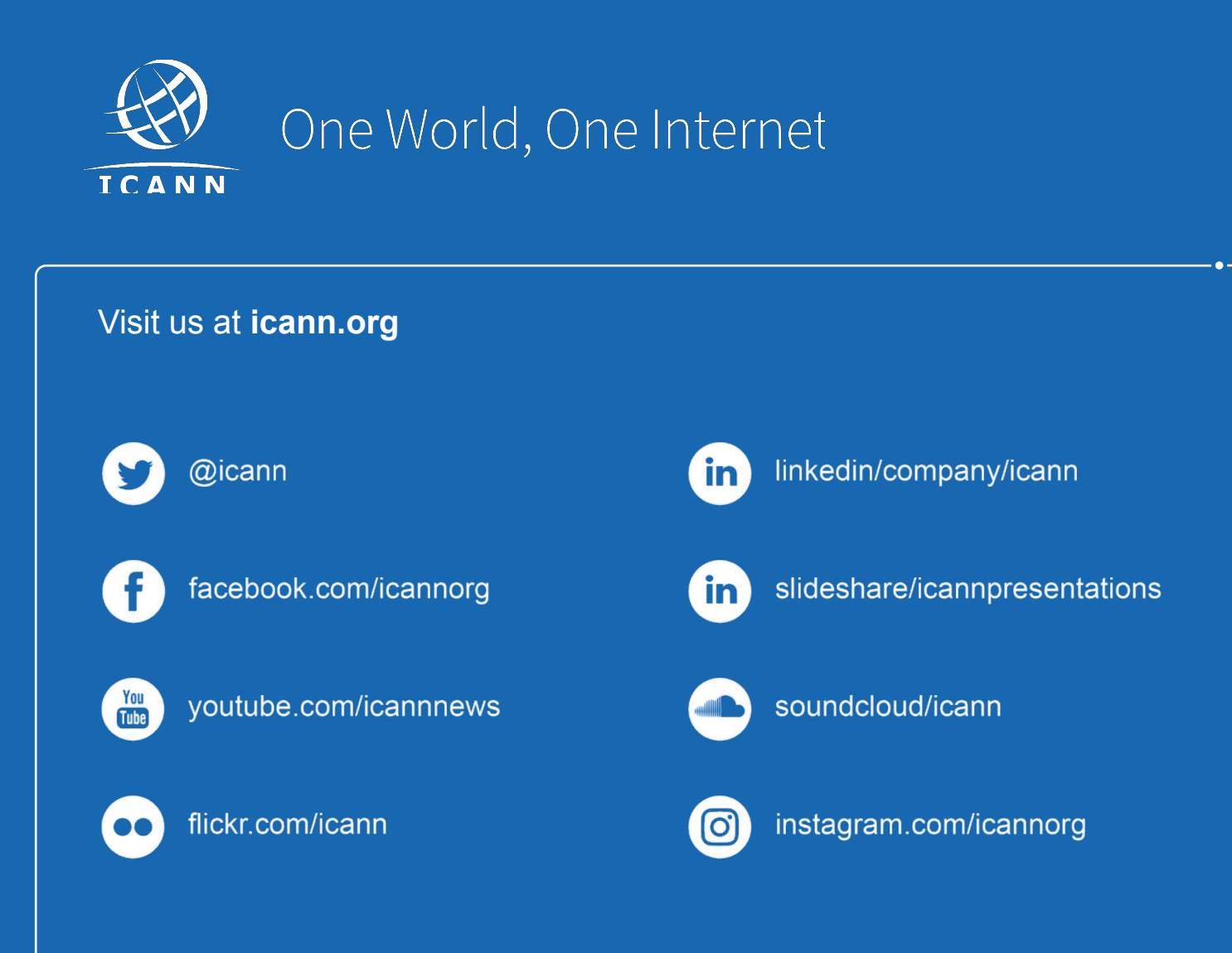